#### Register your product and get support at www.philips.com/welcome

Philips Presenter SNP3000

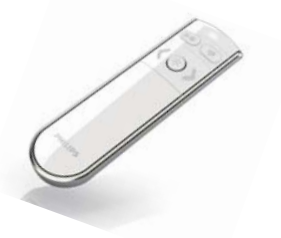

DE Benutzerhandbuch

# **PHILIPS**

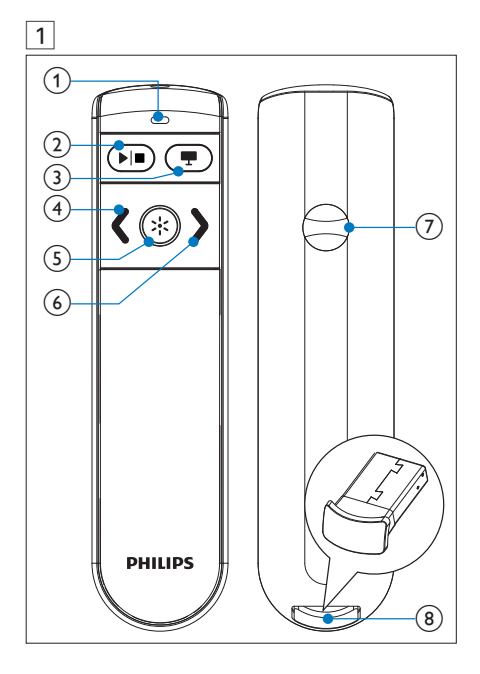

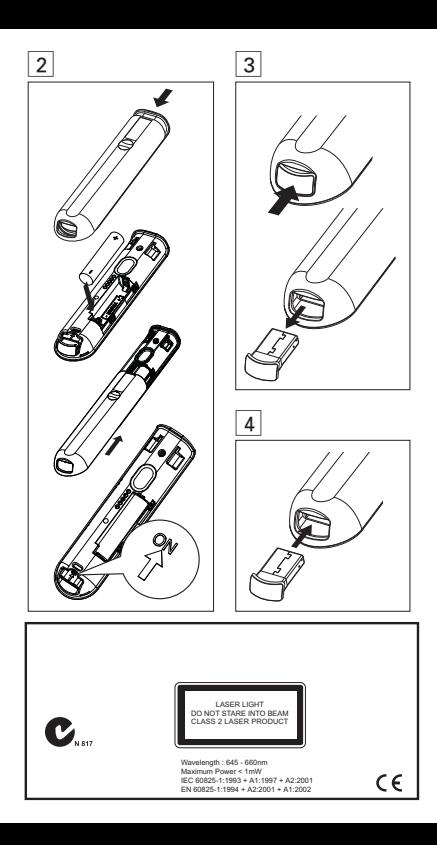

# **Wichtig**

Ihr Gerät wurde unter Verwendung hochwertiger Materialien und Komponenten entwickelt und hergestellt, die recycelt und wiederverwendet werden können.

Befindet sich dieses Symbol (durchgestrichene Abfalltonne auf Rädern) auf dem Gerät, bedeutet dies, dass für dieses Gerät die Europäische Richtlinie 2002/96/EG gilt.

Informieren Sie sich über die örtlichen Bestimmungen zur getrennten Sammlung elektrischer und elektronischer Geräte.

Richten Sie sich nach den örtlichen Bestimmungen und entsorgen Sie Altgeräte nicht über Ihren Hausmüll. Durch die richtige Entsorgung von Altgeräten werden Umwelt und Menschen vor möglichen negativen Folgen geschützt.

Das Produkt enthält Batterien, die der Europäischen Richtlinie 2006/66/EG unterliegen und nicht mit dem normalen Haushaltsmüll entsorgt werden dürfen. Bitte informieren Sie sich über die örtlichen Bestimmungen zur getrennten Entsorgung von Batterien, da durch die richtige Entsorgung Umwelt und Menschen vor möglichen negativen Folgen geschützt werden.

# 2 Produktübersicht (Abb. 1)

- 1. LED-Anzeige; 2. Wiedergabe/Stopp;
- 3. (Leerer Bildschirm); 4. (Zurück zur vorherigen Folie);
- 5. \* Laserpointer-Taste; 6. > (Weiter zur nächsten Folie);
- 7. Batteriefach; 8. USB-Empfänger (Dongle)

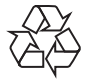

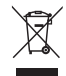

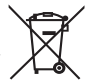

#### 3 Einschalten der Präsentationsfernbedienung (Abb. 2).

- 1 Öffnen Sie das Batteriefach.
- 2 Setzen Sie wie abgebildet eine AAA-Batterie mit der korrekten Polarität (+/-) ein.
- 3 Stellen Sie den Schieberegler auf die Position ON .
- 4 Schließen Sie das Batteriefach.

#### Nach Einlegen der Batterie:

- Um den Presenter einzuschalten, schieben Sie den USB-Empfänger hinein, und entfernen Sie ihn wieder.
- Schieben Sie den USB-Empfänger ganz in das Gerät hinein, um den Presenter auszuschalten.

## 4 Automatische Verbindung

- 1 Stellen Sie sicher, dass Ihr Notebook eingeschaltet und aktiv ist.
- 2 Stellen Sie sicher, dass Ihre Präsentationsfernbedienung eingeschaltet ist.
- Wenn der USB-Empfänger in Ihre Präsentationsfernbedienung eingesetzt ist, entnehmen Sie den USB-Empfänger aus Ihrer Präsentationsfernbedienung (Abb. 3).
- 3 Schließen Sie den USB-Empfänger an einen USB-Host an Ihrem Notebook an.
	- » Die Verbindung wird automatisch hergestellt.
	- » Bei erfolgreicher Verbindung leuchtet die LED-Anzeige einmal auf.
	- » Bei fehlgeschlagener Verbindung leuchtet die LED-Anzeige zweimal auf.
	- » Die LED blinkt bei jeder erfolgreichen Kommunikation zwischen dem Presenter und dem USB-Empfänger.

Tipp

- Setzen Sie nach der Verwendung den USB-Empfänger zur Aufbewahrung in Ihre Präsentationsfernbedienung ein (Abb. 4).
- Nach der Erstinstallation auf einem Mac wird möglicherweise der Keyboard Set Assistant (Tastatur-Assistent) mit der Meldung angezeigt, dass die Tastatur nicht erkannt wurde. Klicken Sie einfach auf Continue (Weiter), um die Installation abzuschließen, und der Presenter ist einsatzbereit.

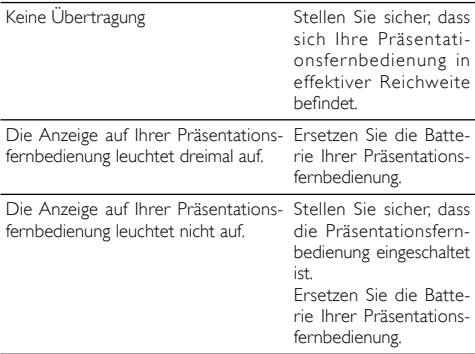

### 5 Fehlerbehebung

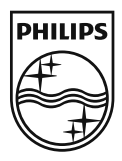

© Royal Philips Electronics N.V. 2009 All rights reserved.

Specifications are subject to change without notice.Trademarks are the property of Koninklijke Philips Electronics N.V. or their respective owners.

UM\_V1.0

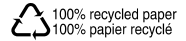